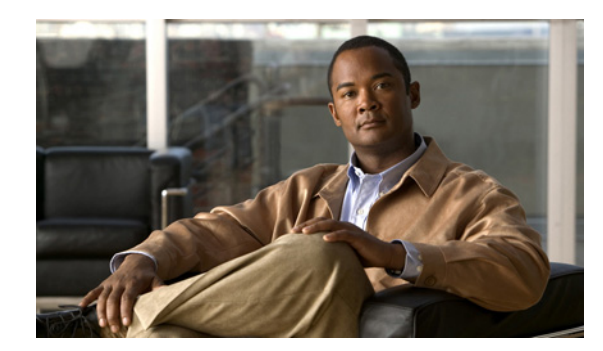

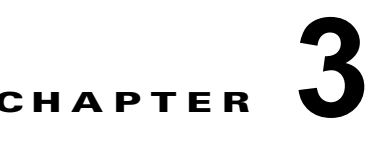

# <span id="page-0-1"></span>**QoS** マーキング ポリシーの設定

この章では、Cisco Nexus 1000V に Quality of Service (QoS) マーキング ポリシーを設定して、ネッ トワーク トラフィックを優先順位付けする方法について説明します。

この章は、次の内容で構成されています。

- **•** 「ポリシー [マップについて」\(](#page-0-0)P.3-1)
- **•** 「QoS マーキング [ポリシーの前提条件」\(](#page-2-0)P.3-3)
- **•** [「注意事項および制約事項」\(](#page-2-1)P.3-3)
- **•** 「QoS マーキング [ポリシーの作成」\(](#page-2-2)P.3-3)
- **•** 「QoS [ポリシー設定の確認」\(](#page-15-0)P.3-16)
- **•** 「QoS マーキング [ポリシーの設定例」\(](#page-15-1)P.3-16)
- **•** 「QoS マーキング [ポリシーの機能履歴」\(](#page-16-0)P.3-17)

# <span id="page-0-0"></span>ポリシー マップについて

ポリシー マップにより、ネットワーク トラフィックがクラス単位で優先順位付けされます。最適な Quality of Service が得られるトラフィックの優先順位付けが行われるように、ポリシー マップを作成 して各クラスのトラフィックの扱い方法を定義します。

マーキングとは、パケットをマーキングするプロセスです。それにより、パケット内の次のいずれかが QoS の目的のために変化します。

- Differentiated Service Code Point (DSCP)
- **•** 優先順位
- **•** CoS

トラフィック クラスを DSCP (指定したフレームのサービス レベルを表すインジケータ) にマッピン グできます。DSCP 値の範囲は 0 ~ 63 です。デフォルト値は 0 です。46 の DSCP 値は使用できませ ん。

サービス ポリシーは、ポリシー マップを使用して指定されます。ポリシー マップにより、クラス マッ プは順序付きでサービス レベルにマッピングされます。ポリシー マップ内では複数のクラス マップを 指定でき、クラス マップを高、中、または低のサービス レベルにマッピングできます。デフォルトの プライオリティは低です。ポリシー マップ名は、63 文字までの英数字に制限されています。

ポリシー マップ内でのクラス マップの順序は重要であり、フレームがクラス マップと比較される順序 はこれにより決定します。最初に一致したクラス マップの対応するプライオリティが、フレームに マーキングされます。

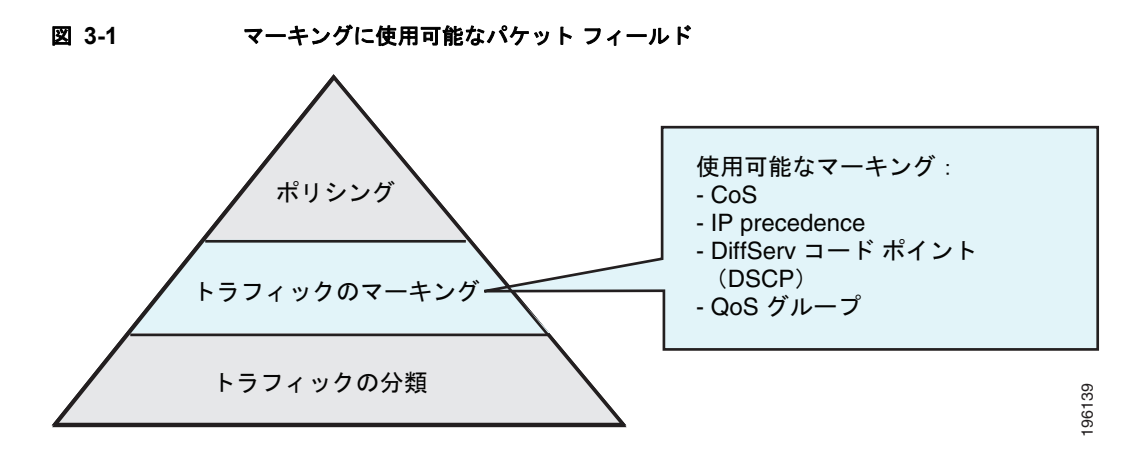

マーキングとは、パケットに関連する QoS 情報を設定することです。標準の QoS フィールドである、 IP precedence、DSCP、サービス クラス (CoS) の値、および後続のアクション(ポリシングなど)で 使用できる内部ラベルを設定できます。

トラフィック クラスを定義した後、それらをポリシー マップ内で参照し、それらをどのようにマーキ ングするかを定義できます。ポリシーは、クラスの使用を 4 つまでだけにして、単純なものにすること を推奨します。

表 [3-1](#page-1-0) に、マーキングに使用可能なフィールドを示します。

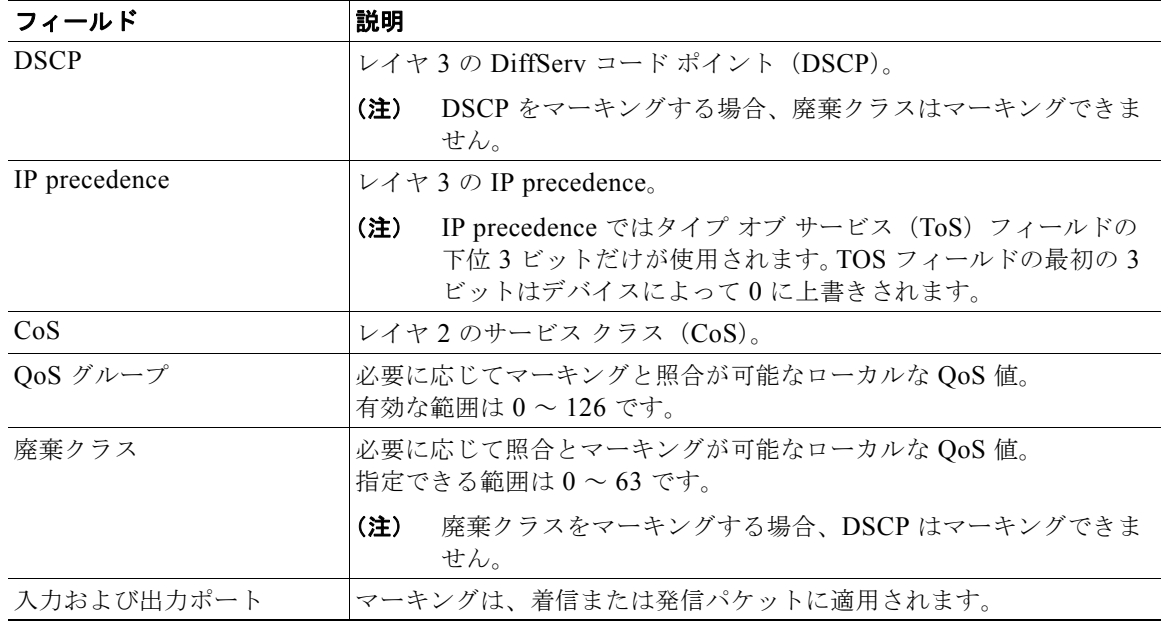

#### <span id="page-1-0"></span>表 **3-1** マーキング可能なフィールド

単一のクラスで、5 つのフィールド (CoS、IP precedence、DSCP、QoS グループ、廃棄クラス)のう ちのいずれか 2 つがマーキング可能です。

特に制限事項として記載されていない限り、着信パケットと発信パケットの両方にマーキングできま す。

# <span id="page-2-0"></span>**QoS** マーキング ポリシーの前提条件

マーキングの前提条件は、次のとおりです。

- **•** ネットワーク トラフィックを分類しておく必要があります。詳細については、「QoS 分類の設定」 (P.2-1)を参照してください。
- **•** EXEC モードで CLI にログインしておきます。

## <span id="page-2-1"></span>注意事項および制約事項

QoS ポリシーには、次の注意事項と制限事項があります。

- **• set cos** コマンドは 802.1Q インターフェイスにだけ適用できます。つまり、**set cos** コマンドは入力 インターフェイスで使用できますが、パケットが最終的に 802.1Q 準拠のインターフェイスに表示 される場合だけ、設定が適用されます。
- **•** 単一のクラスで、5 つのフィールド(CoS、IP precedence、DSCP、QoS グループ、廃棄クラス) のうちのいずれか 2 つがマーキング可能です。
- **• set qos-group** コマンドは入力ポリシーだけで使用できます。
- **• set discard-class** コマンドは入力ポリシーだけで使用できます。
- **•** QoS ポリシーとアクセス コントロール リスト(ACL)ポリシーを設計するときには、QoS ポリ シー内で参照される ACL が QoS ポリシーの一部として次のように処理されることに注意してくだ さい。
	- **–** QoS の入力処理は、ACL の処理の後に行われます。
	- **–** QoS の出力処理は、ACL の出力処理の前に行われます。

# <span id="page-2-2"></span>**QoS** マーキング ポリシーの作成

ここでは、Cisco Nexus 1000V の QoS ポリシーを作成する方法について説明します。

- **•** 「DSCP [ポリシーの作成」\(](#page-2-3)P.3-3)
- **•** 「IP Precedence [ポリシーの作成」\(](#page-4-0)P.3-5)
- **•** 「サービス クラス [ポリシーの作成」\(](#page-5-0)P.3-6)
- **•** 「QoS グループ [ポリシーの作成」\(](#page-7-0)P.3-8)
- **•** 「廃棄クラス [ポリシーの作成」\(](#page-8-0)P.3-9)
- **•** [「入力ポリシーと出力ポリシーの作成」\(](#page-10-0)P.3-11)
- **•** 「ポート DSCP [のマーキング」\(](#page-12-0)P.3-13)

### <span id="page-2-3"></span>**DSCP** ポリシーの作成

IP ヘッダー パケット内の DSCP 値をマーキングするポリシーを作成し、特定クラスのトラフィックを 優先順位付けできます。

#### はじめる前に

この手順を開始する前に、次のことを確認または実行する必要があります。

- **•** DSCP は、[RFC 2475](http://www.ietf.org/rfc/rfc2475.txt) で規定されています。
- **•** EXEC モードで CLI にログインしていること。
- **•** DSCP マーキングを使用する場合、廃棄クラス マーキングは使用できません([「廃棄クラス](#page-8-0) ポリ [シーの作成」\(](#page-8-0)P.3-9)を参照)。
- **•** DSCP フィールドには、0 ~ 63 の数値、または「DSCP [値と優先順位値」\(](#page-0-1)P.A-1)に示されてい る一般によく使用される値のいずれかをマーキングできます。

#### 手順の概要

- **1. config t**
- **2. policy-map** [**type qos**] [**match-first**] *policy-map-name*
- <span id="page-3-0"></span>**3. class** [**type qos**] {*class\_map\_name* | **class-default**}
- <span id="page-3-1"></span>**4. set dscp** *value*
- **5. show policy-map** *policy-map-name*
- **6. copy running-config startup-config**

#### 手順の詳細

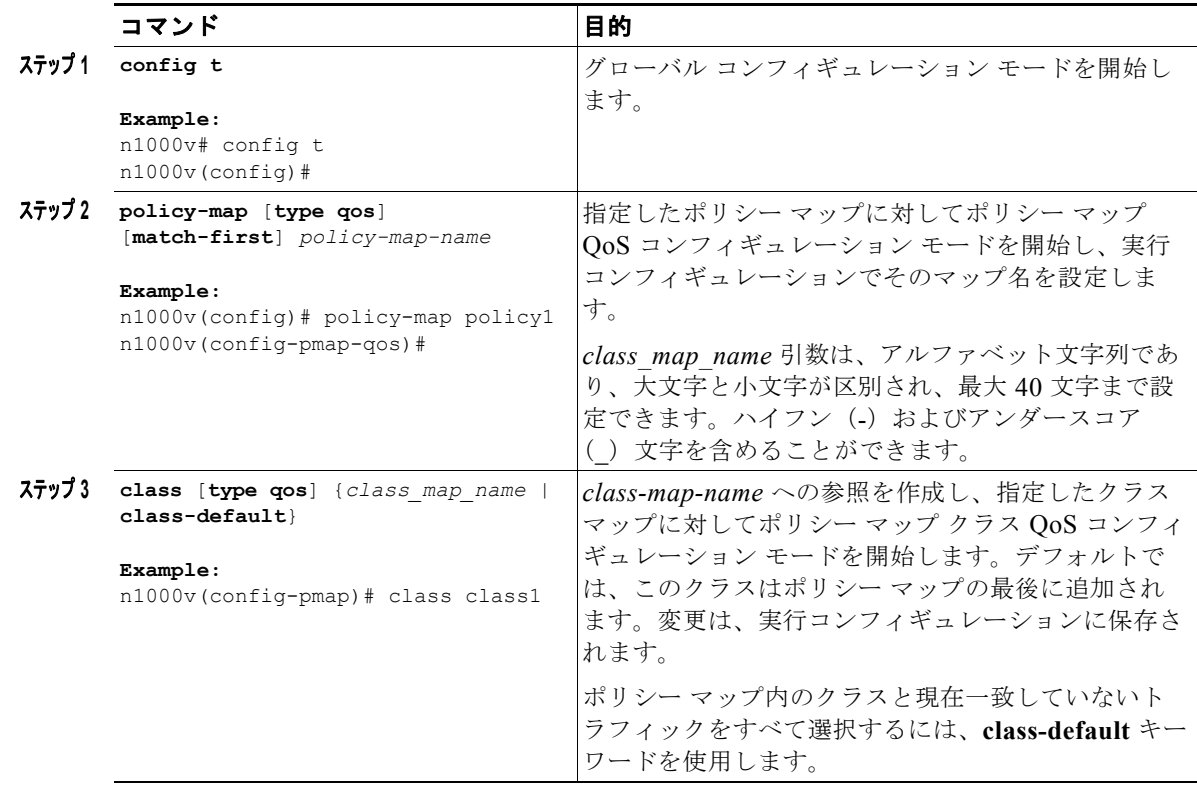

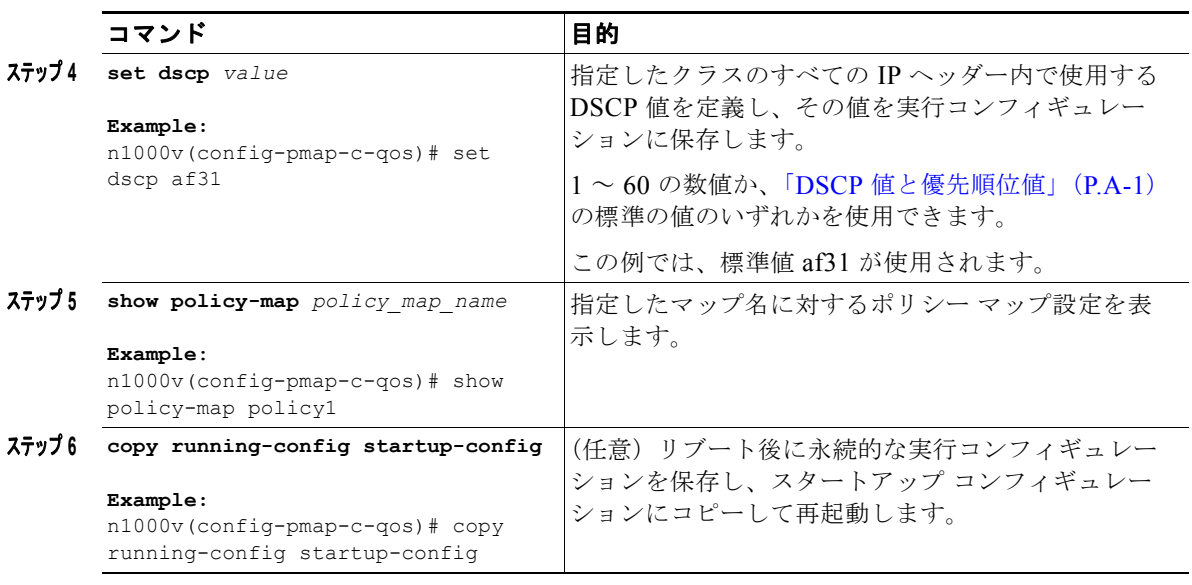

### <span id="page-4-0"></span>**IP Precedence** ポリシーの作成

IP Precedence をマーキングして、特定のトラフィック クラスのすべてのパケットにプライオリティを 与えることができます。

#### <span id="page-4-1"></span>はじめる前に

この手順を開始する前に、次のことを確認または実行する必要があります。

- **•** EXEC モードで CLI にログインしていること。
- **•** 表 [3-2](#page-4-1) に、[RFC 791](http://tools.ietf.org/html/rfc791) の優先順位値を最低の重要度から最高の重要度まで示します。

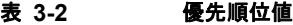

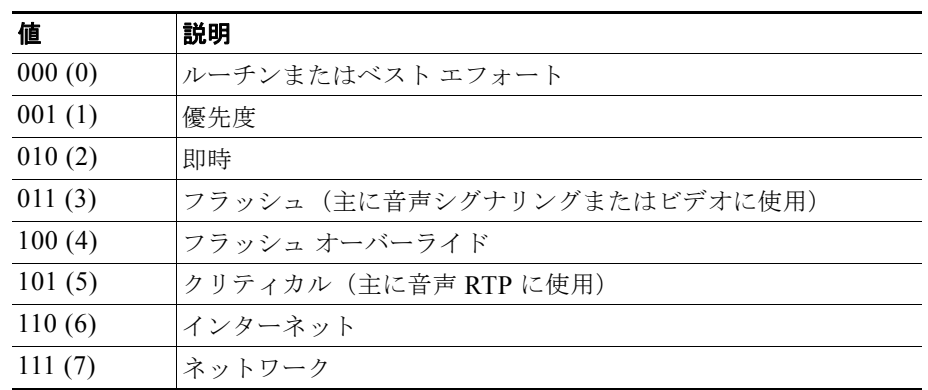

#### 手順の概要

- **1. config t**
- **2. policy-map** [**type qos**] [**match-first**] *policy-map-name*
- **3. class** [**type qos**] {*class\_map\_name* | **class-default**}
- **4. set precedence** *value*
- **5. show policy-map** *policy-map-name*
- **6. copy running-config startup-config**

#### 手順の詳細

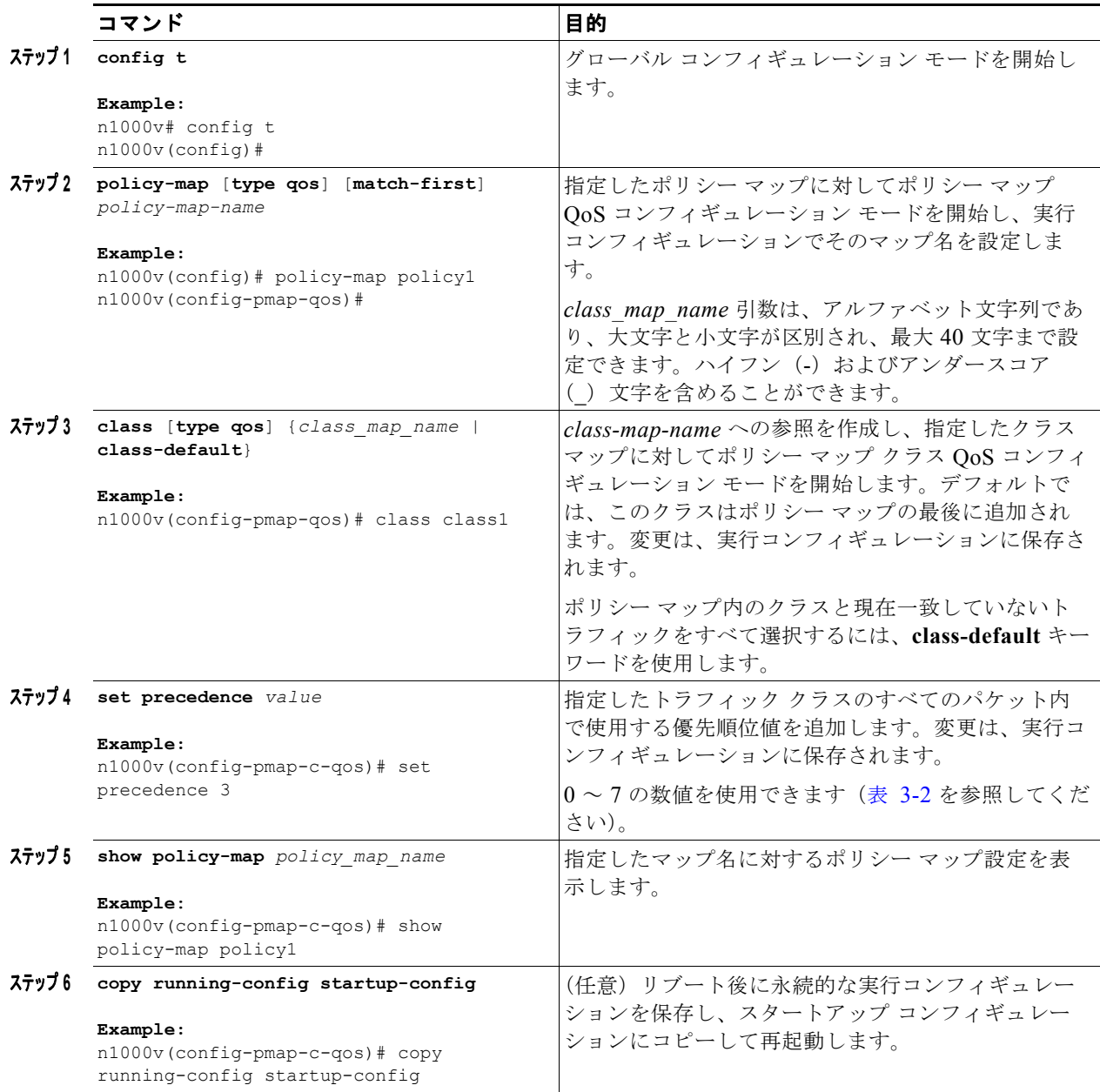

### <span id="page-5-0"></span>サービス クラス ポリシーの作成

特定のクラスのすべてのトラフィックの IEEE 802.1Q ヘッダー内で CoS フィールドをマーキングでき ます。入力または出力ポリシー内でこのフィールドをマーキングすると、パケットが IEEE 802.1Q 準 拠のインターフェイスに表示されるときだけ、この設定が適用されます。

#### はじめる前に

この手順を開始する前に、次のことを確認または実行する必要があります。

- **•** EXEC モードで CLI にログインしていること。
- **•** CoS は、入力ポリシーと出力ポリシーで設定できます。

#### 手順の概要

- **1. config t**
- **2. policy-map** [**type qos**] [**match-first**] *policy-map-name*
- **3. class** [**type qos**] {*class\_map\_name* | **class-default**}
- **4. set cos** *cos-value*
- **5. show policy-map** *policy-map-name*
- **6. copy running-config startup-config**

#### 手順の詳細

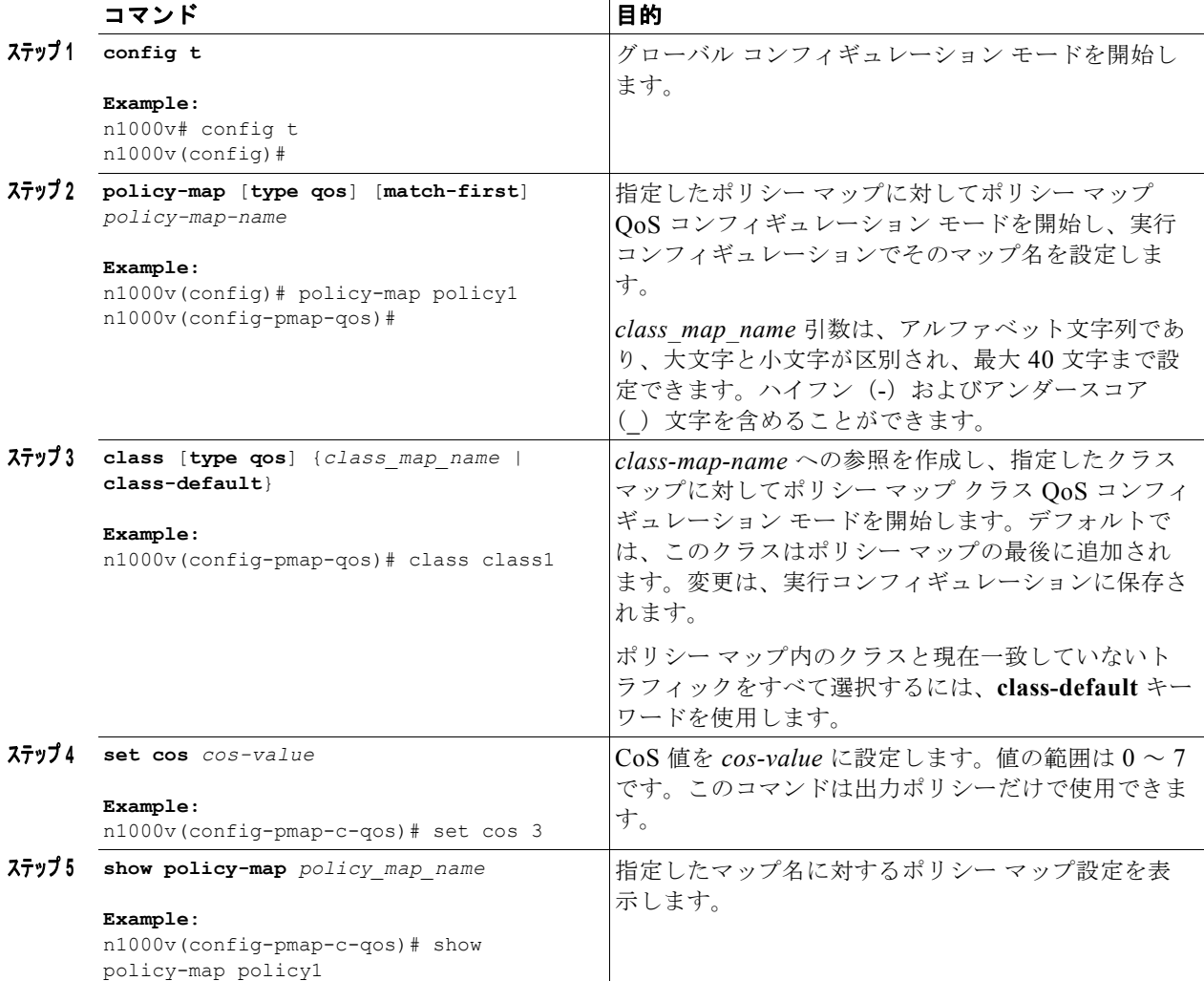

例

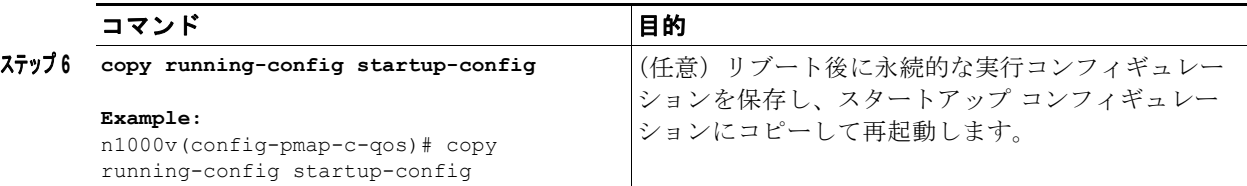

次の例では、サービス クラス ポリシーを作成する方法を示します。

```
n1000v# config t
n1000v(config)# policy-map policy1
n1000v(config-pmap-qos)# class class1
n1000v(config-pmap-c-qos)# set cos 3
n1000v(config-pmap-c-qos)# show policy-map policy1
```

```
 Type qos policy-maps
 ====================
  policy-map type qos policy1
    class class1
```

```
 set dscp 26
       set cos 3
     class class2
       set dscp 14
     class class-default
       set dscp 20
       police cir 256000 bps bc 300 ms pir 256000 bps be 300 ms conform transmit exceed set 
dscp dscp table cir-mar
kdown-map violate drop
n1000v(config-pmap-c-qos)#
```
### <span id="page-7-0"></span>**QoS** グループ ポリシーの作成

ローカルに定義される QoS グループ値をマーキングできます。

#### はじめる前に

この手順を開始する前に、次のことを確認または実行する必要があります。

- **•** QoS グループ値は、入力ポリシーだけでマーキングできます。
- **•** EXEC モードで CLI にログインしていること。

#### 手順の概要

- **1. config t**
- **2. policy-map** [**type qos**] [**match-first**] *policy-map-name*
- **3. class** [**type qos**] {*class\_map\_name* | **class-default**}
- **4. set qos-group** *qos-group-value*
- **5. show policy-map** *policy-map-name*
- **6. copy running-config startup-config**

٠

#### 手順の詳細

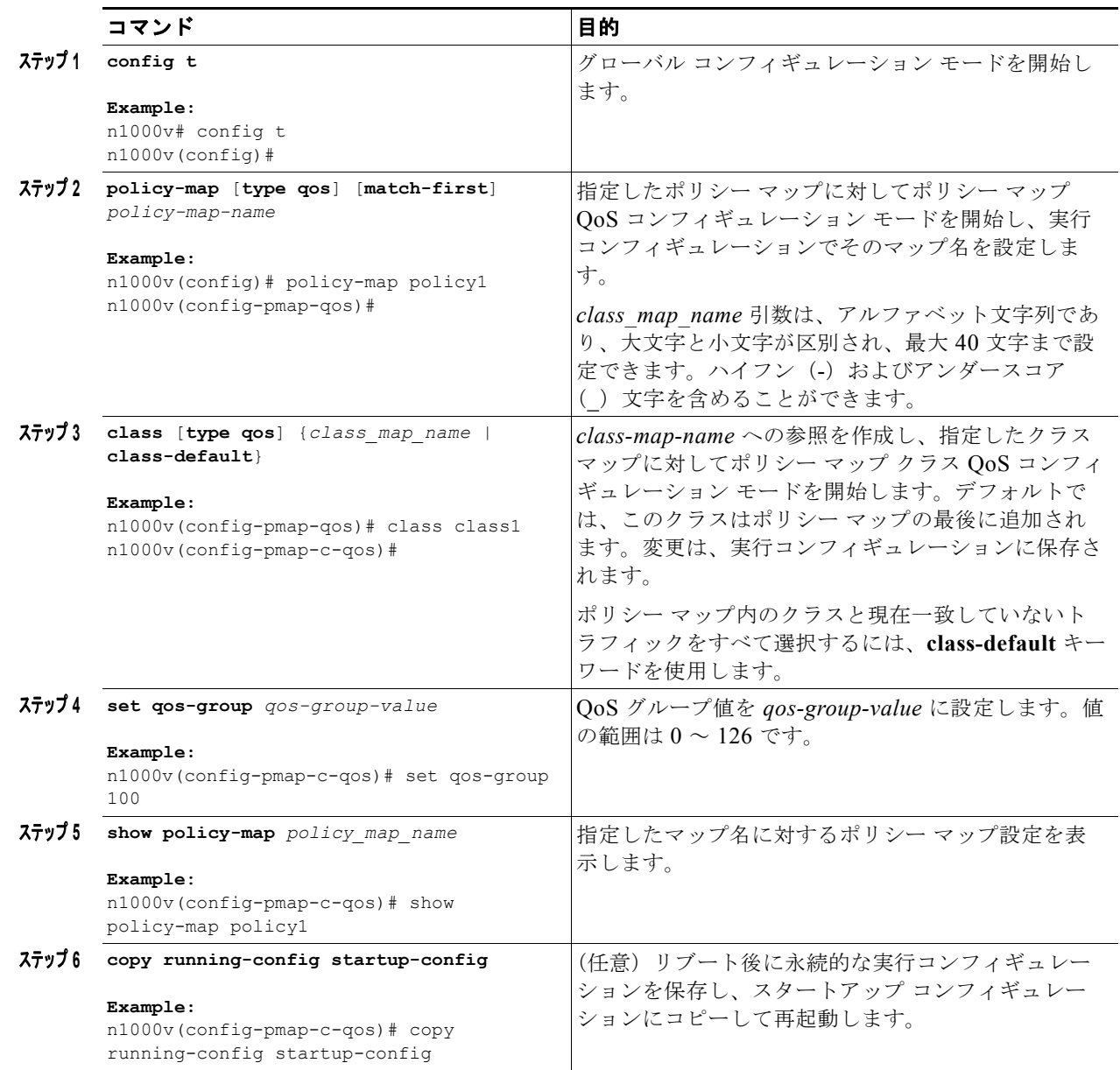

## <span id="page-8-0"></span>廃棄クラス ポリシーの作成

ローカルな内部ラベル廃棄クラス ポリシーを設定できます。

#### はじめる前に

この手順を開始する前に、次のことを確認または実行する必要があります。

**•** ローカルな内部ラベル廃棄クラス ポリシーを設定する場合、DSCP ポリシーを作成することはで きません。DSCP ポリシーの詳細については、「DSCP [ポリシーの作成」\(](#page-2-3)P.3-3)の手順を参照し てください。

- **•** 廃棄クラスは入力ポリシーでだけ設定できます。
- **•** ポリシー内またはトラフィック分類内でローカル廃棄クラスを参照するには、**match discard-class** コマンドを使用します。

詳細については、「廃棄クラス分類の設定」(P.2-9)の手順を参照してください。

#### 手順の概要

- **1. config t**
- **2. policy-map** [**type qos**] [**match-first**] *policy-map-name*
- **3. class** [**type qos**] {*class\_map\_name* | **class-default**}
- **4. set discard-class** *discard-class-value*
- **5. show policy-map** *policy-map-name*
- **6. copy running-config startup-config**

#### 手順の詳細

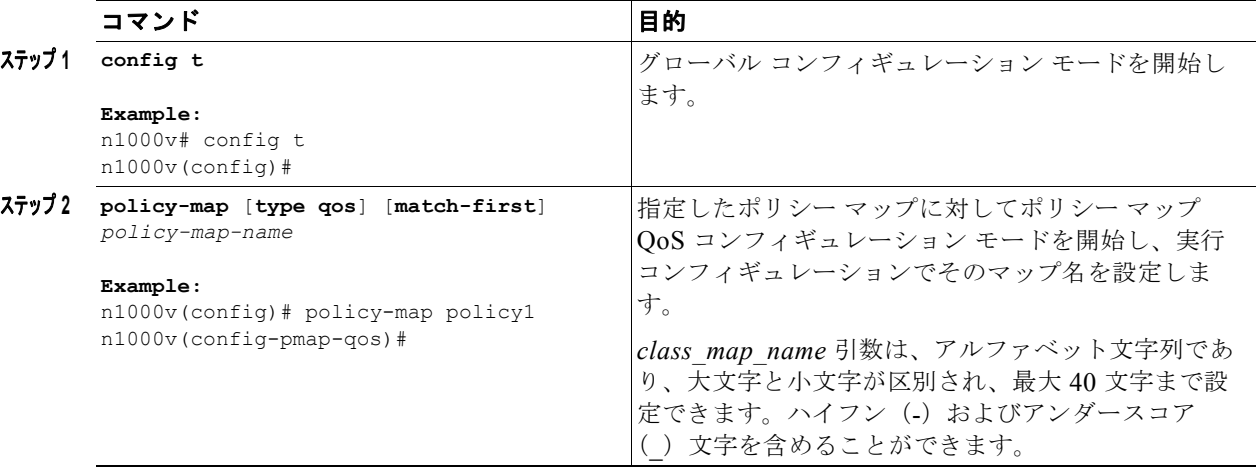

٠

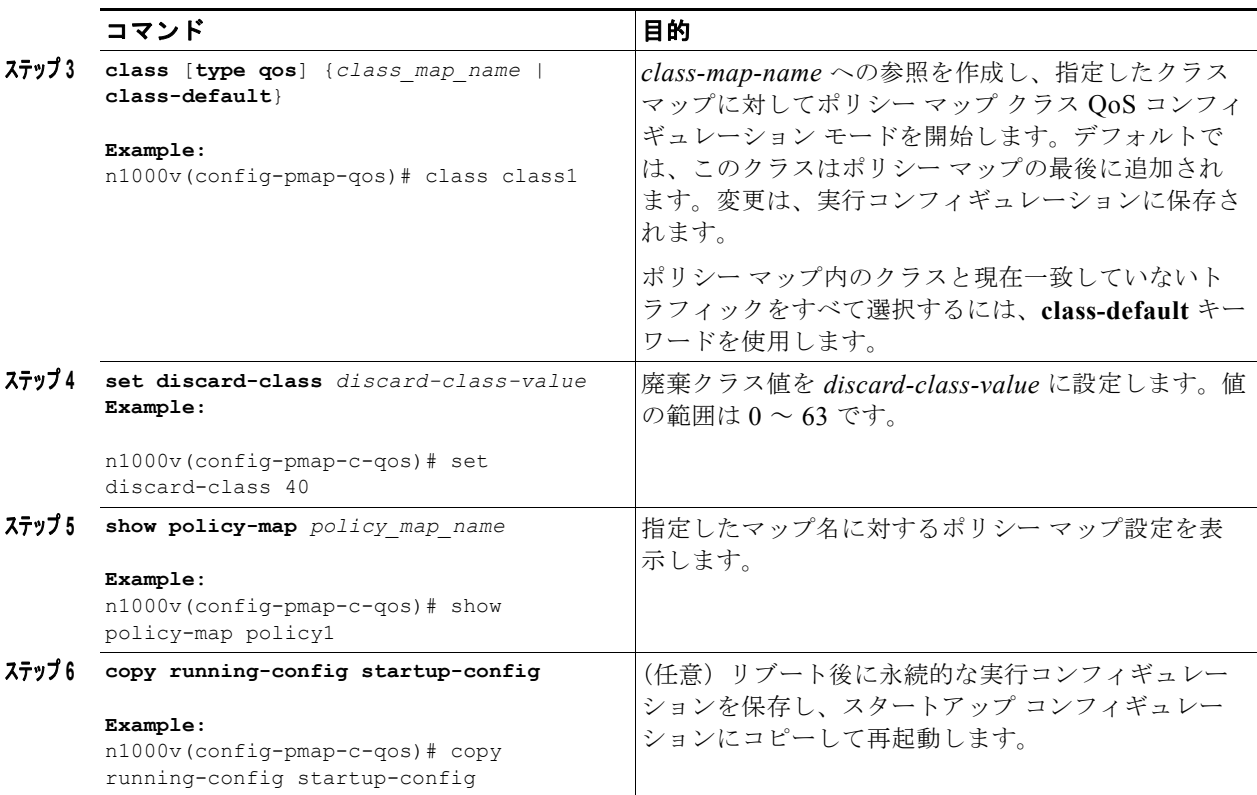

### <span id="page-10-0"></span>入力ポリシーと出力ポリシーの作成

ポリシー マップをインターフェイスまたはポート プロファイルに付加すると、マーキング命令が入力 または出力パケットに適用されます。

#### はじめる前に

この手順を開始する前に、次のことを確認または実行する必要があります。

- **•** インターフェイスまたはポート プロファイルが作成されています。
- **•** 使用するポリシー マップが定義されています。

(注) 1 つのインターフェイスまたはポート プロファイルには、1 つの入力ポリシーと 1 つの出力ポリシーだ けを付加できます。

#### 手順の概要

- **1. config t**
- **2.** 次のいずれかのコマンドを入力します。
	- **– interface** *type number*
	- **– port-profile** *name*
- **3. service-policy** [**type qos**] {**input** | **output**} *policy-map-name* [**no-stats**]
- **4. show policy-map** *policy\_map\_name*

**5. copy running-config startup-config**

#### 手順の詳細

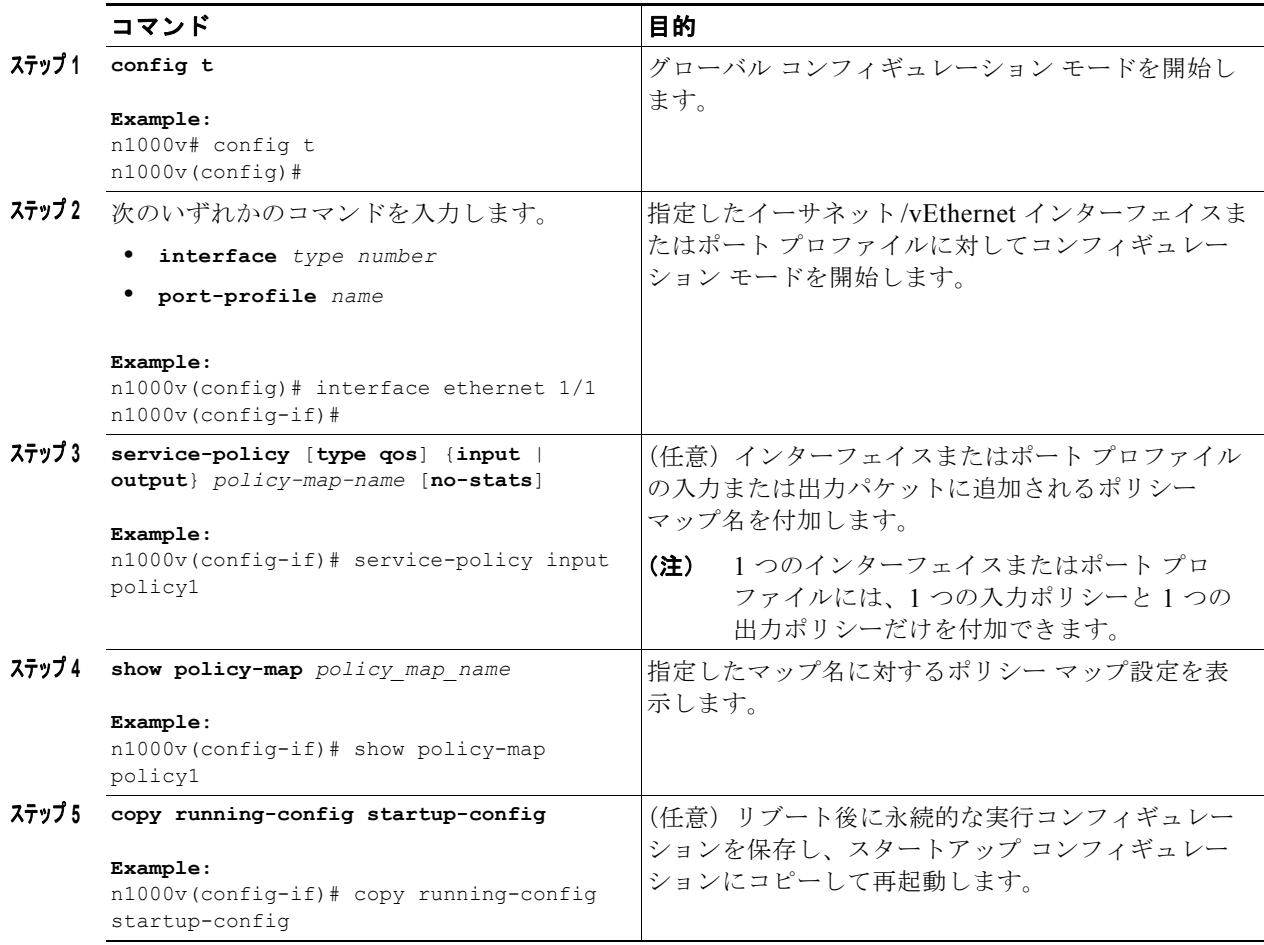

例

次の例では、イーサネット インターフェイスで入力ポリシーを設定する方法を示します。

```
n1000v# config t
n1000v(config)# interface ethernet 1/1
n1000v(config-if)# service-policy input policy1
n1000v(config-if)# show policy-map policy1
```
 Type qos policy-maps ====================

```
 policy-map type qos policy1
n1000v(config-if)# copy running-config startup-config
```
 $\blacksquare$ 

次の例では、ポート プロファイルで入力ポリシーを設定する方法を示します。

```
n1000v# config t
n1000v(config)# port-profile accessprofile
n1000v(config-port-prof)# service-policy input policy1
n1000v(config-port-prof)# show policy-map policy1
```
 Type qos policy-maps ====================

 policy-map type qos policy1 n1000v(config-port-prof)# **copy running-config startup-config**

### <span id="page-12-0"></span>ポート **DSCP** のマーキング

指定した入力または出力ポリシー マップで定義されるトラフィック クラスごとに DSCP ポートをマー キングできます。

#### はじめる前に

この手順を開始する前に、次のことを確認または実行する必要があります。

- **•** デフォルトの動作では、DSCP 値は保存(つまり、DSCP は信頼)されます。ポートを非信頼にす るには、DSCP 値を変更します。
- **•** QoS ポリシーを設定して、指定したインターフェイスにそのポリシーを付加しない限り、DSCP 値 は保存されます。
- **•** 使用するクラス マップが定義されています。第 2 章「QoS 分類の設定」を参照してください。

(注) 1 つのインターフェイスまたはポート プロファイルには、1 つの入力ポリシーと 1 つの出力ポリシーだ けを付加できます。

#### 手順の概要

- **1. config t**
- **2. policy-map** [**type qos**] [**match-first**] *policy-map-name*
- **3. class** [**type qos**] {*class\_map\_name* | **class-default**}
- **4. set dscp***-value*
- **5.** 作成する各クラス マップに対して、ステップ [3.](#page-3-0) および [4.](#page-3-1) を繰り返します。
- **6. exit**
- **7. exit**
- **8.** 次のいずれかのコマンドを入力します。
	- **– interface** *type number*
	- **– port-profile** *name*
- **9. service-policy** [**type qos**] {**input** | **output**} *policy-map-name* [**no-stats**]
- **10. show policy-map** *policy\_map\_name*
- **11. copy running-config startup-config**

#### 手順の詳細

<span id="page-13-1"></span><span id="page-13-0"></span>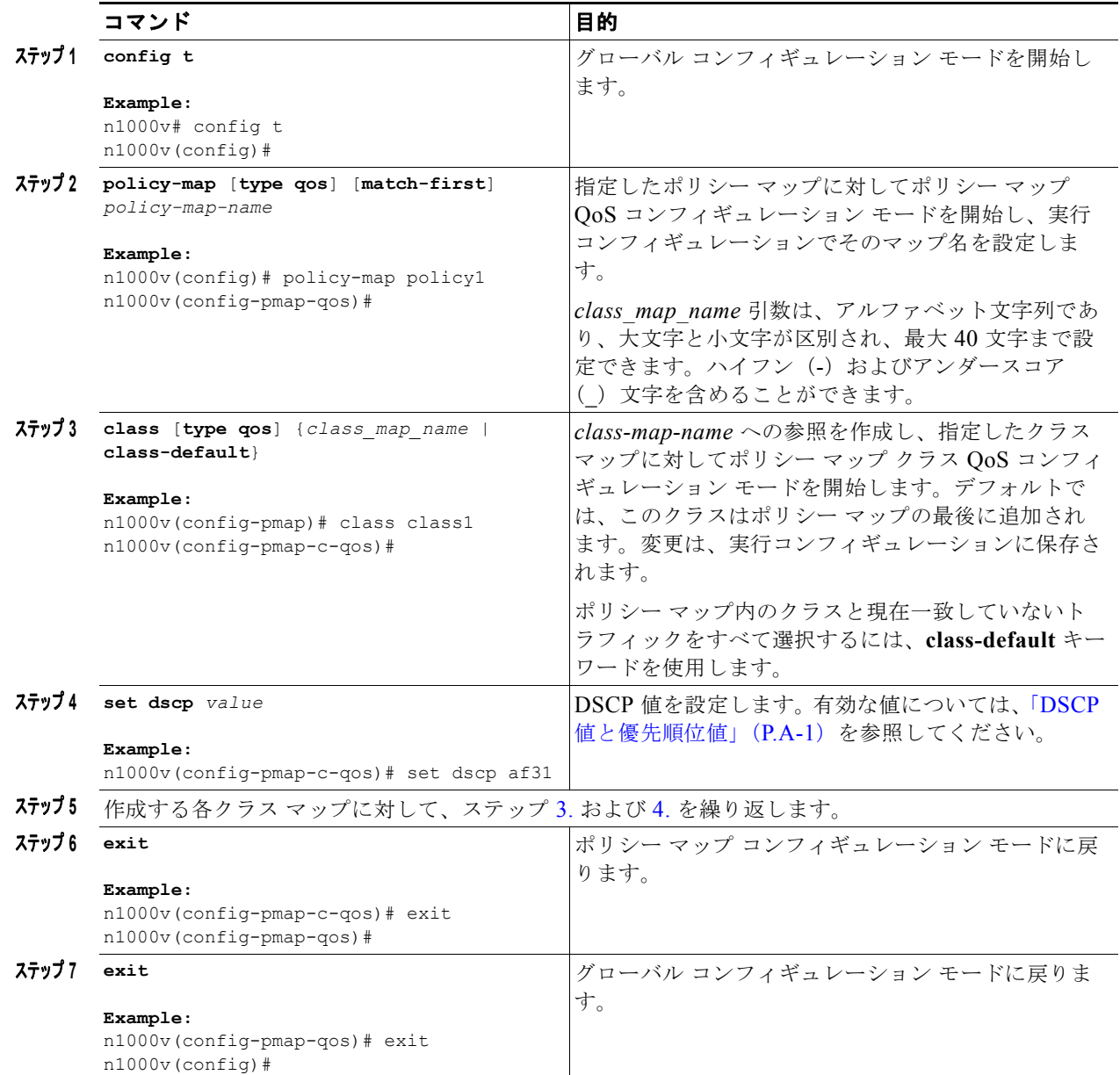

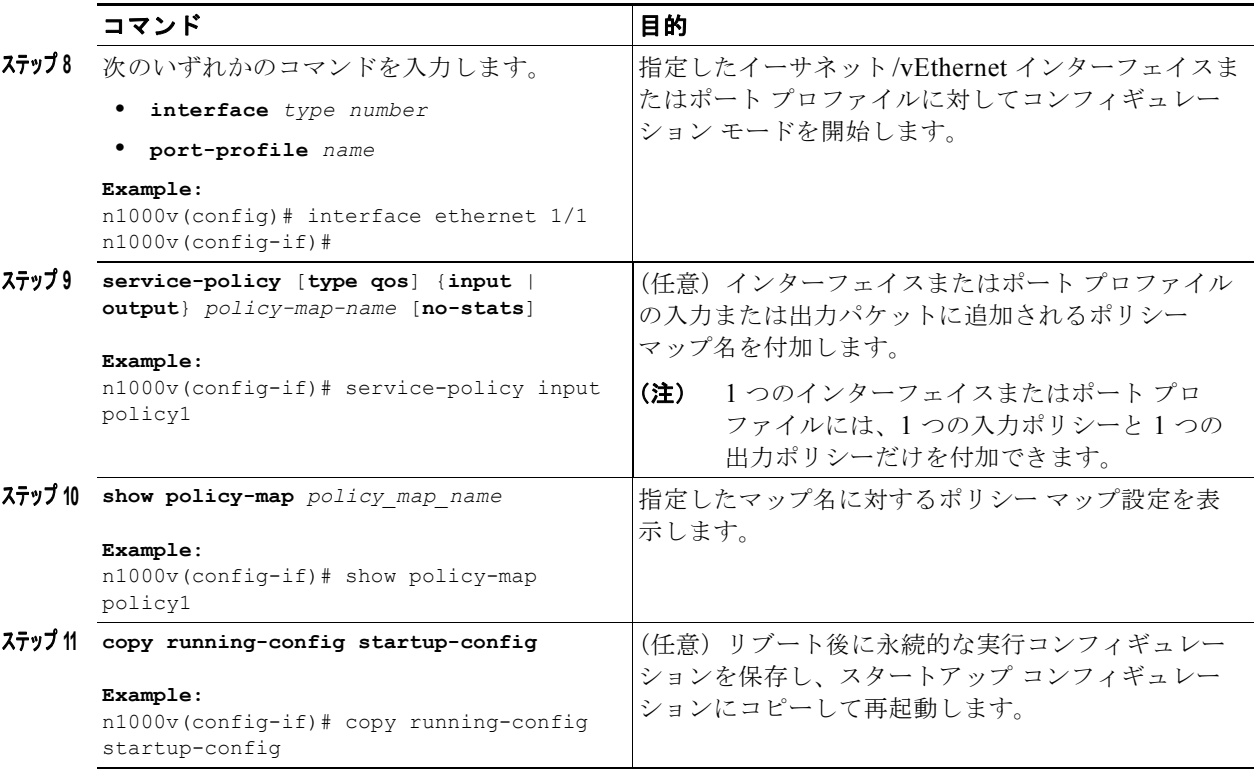

例

次の例では、イーサネット インターフェイス上で、入力ポリシー マップで定義されるトラフィック ク ラスごとに DSCP ポートをマーキングする方法を示します。

```
n1000v# config t
n1000v(config)# policy-map policy1
n1000v(config-pmap)# class class1
n1000v(config-pmap-c-qos)# set dscp af31
n1000v(config-pmap-c-qos)# exit
n1000v(config-pmap-qos)# class class2
n1000v(config-pmap-c-qos)# set dscp af13
n1000v(config-pmap-c-qos)# exit
n1000v(config-pmap-qos)# class class-default
n1000v(config-pmap-c-qos)# set dscp af22
n1000v(config-pmap-c-qos)# exit
n1000v(config-pmap-qos)# exit
n1000v(config)# interface ethernet 1/1
n1000v(config-if)# service-policy input policy1
n1000v(config-if)# show policy-map policy1
```

```
 Type qos policy-maps
```

```
 ====================
```

```
 policy-map type qos policy1
     class class1
      set dscp af31
     class class2
       set dscp af13
     class class-default
       set dscp af22
n1000v(config-if)# copy running-config startup-config
```

```
次の例では、ポート プロファイル上で、入力ポリシー マップで定義されるトラフィック クラスごとに
DSCP ポートをマーキングする方法を示します。
n1000v# config t
n1000v(config)# policy-map policy1
n1000v(config-pmap-qos)# class class1
n1000v(config-pmap-c-qos)# set dscp af31
n1000v(config-pmap-c-qos)# exit
n1000v(config-pmap-qos)# class class2
n1000v(config-pmap-c-qos)# set dscp af13
n1000v(config-pmap-c-qos)# exit
n1000v(config-pmap-qos)# class class-default
n1000v(config-pmap-c-qos)# set dscp af22
n1000v(config-pmap-c-qos)# exit
n1000v(config-pmap-qos)# exit
n1000v(config)# port-profile accessprofile
n1000v(config-port-prof)# service-policy input policy1
n1000v(config-port-prof)# show policy-map policy1
  Type qos policy-maps
 ====================
  policy-map type qos policy1
    class class1
      set dscp af31
    class class2
      set dscp af13
    class class-default
      set dscp af22
n1000v(config-port-prof)# copy running-config startup-config
```
# <span id="page-15-0"></span>**QoS** ポリシー設定の確認

QoS ポリシー設定を確認するには、次の作業のいずれかを行います。

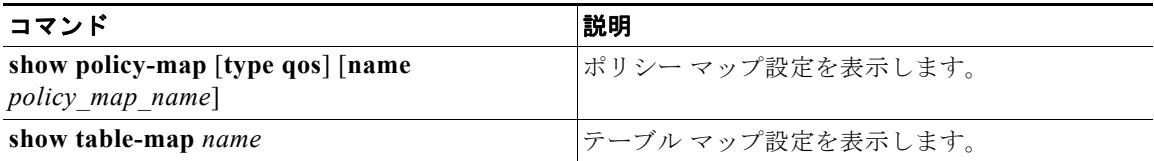

# <span id="page-15-1"></span>**QoS** マーキング ポリシーの設定例

次の例では、特定のポリシー マップ ポリシーを表示する方法を示します。

```
n1000v(config)# show policy-map policy-ipacl
  Type qos policy-maps
  ===================
   policy-map type qos policy-ipacl 
     class class-ipacl
       set dscp 10
```
次の例では、すべてのインターフェイスのポリシー マップを表示する方法を示します。

a k

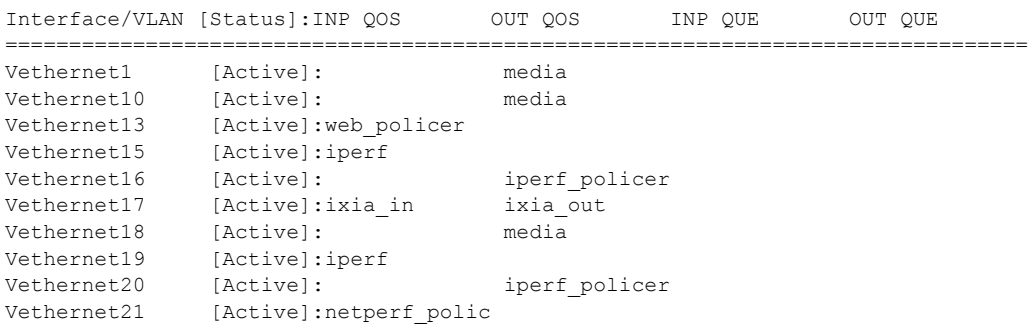

#### n1000v# **show policy-map interface brief**

================================================================================

# <span id="page-16-0"></span>**QoS** マーキング ポリシーの機能履歴

ここでは、QoS マーキング ポリシーのリリース履歴を示します。

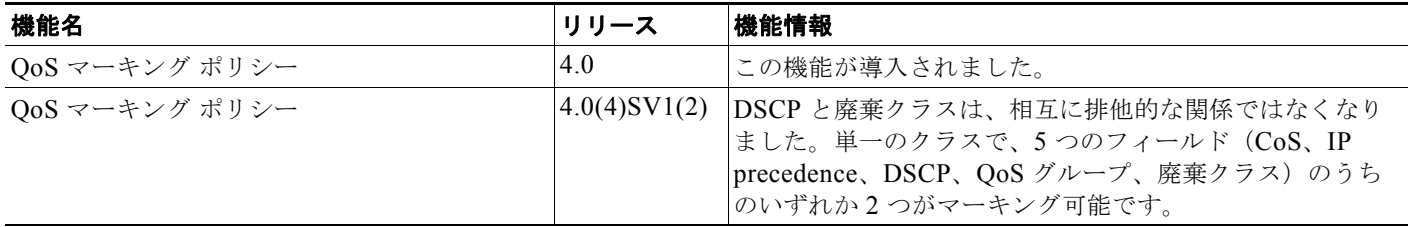